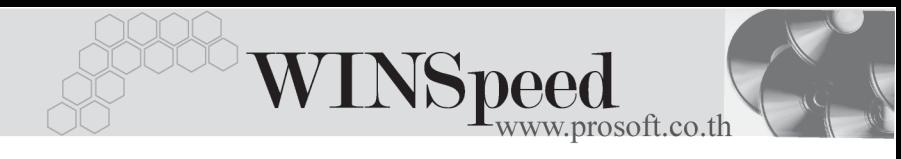

## $\rightarrow$   $\rightarrow$   $\rightarrow$ **16. Define Column Setup**

เป็นการกำหนด Column ขึ้นใช้เอง ในกรณีที่หน้าจอบันทึกรายการนั้น ๆ ไม่มี Column ตามที่ต้องการจะใช้งาน หรือมีแต่ยังไม่ตรงตามความต้องการที่จะใช้ จึงต้อง ทําการสราง Column ขึ้นใหมเพื่อใชในการบันทึกรายการ และเพื่อนําไปใชในการ ้ออกฟอร์ม สามารถกำหนดได้ดังนี้

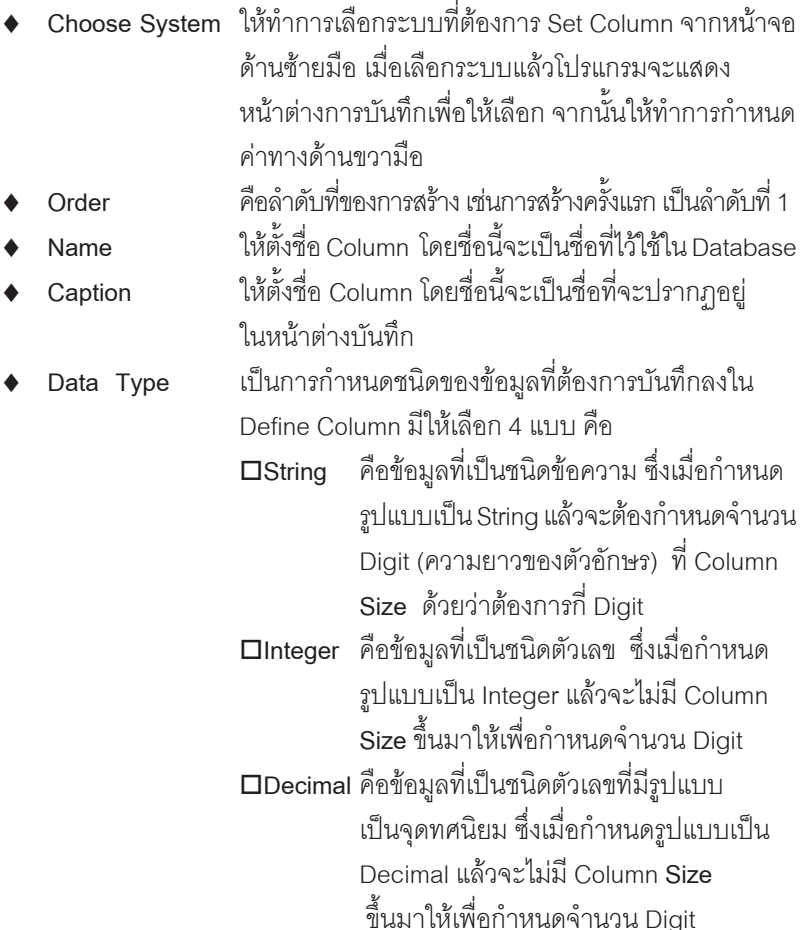

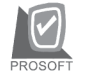

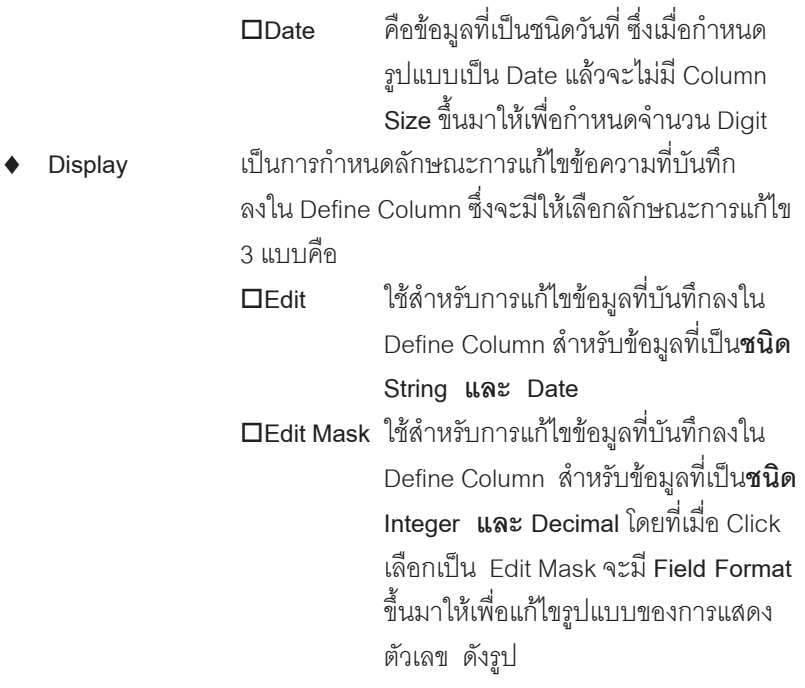

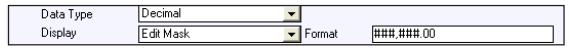

## **DDLB (Drop Down List Box)**

ใชสําหรับการแกไขขอมูลที่บันทึกลงใน Define Column สาหร ํ บขั อม ลทู เปี่ น **ชนดิ String Integer และ Decimal**ทมี่ มากกว ี า 1 ชุด ข้อความ จึงทำให้ต้องมี Drop Down เพื่อที่จะเลือกได้ว่าต้องการชดข้อความ ไหน โดยที่เมื่อ Click เลือกเป็น DDLB จะมี Column ชุดคำสั่งขึ้นทางด้านขวามือ ่ เพื่อให้กำหนดค่าที่ต้องการใช้งาน ดังรูป

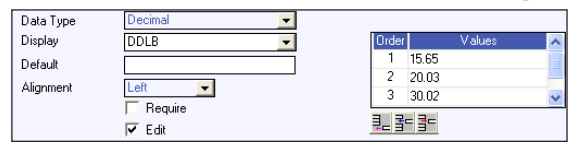

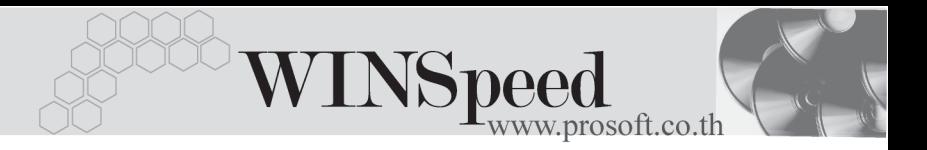

ู<br>ซึ่งลักษกเฯการกำหนดนั้นต้องสัมพันธ์กับ

Data Type ด้วย คือ **String** Column Value ตองเป นข อความ **Integer** Column Value ต้องเป็นตัวเลข ไม่มีทศบิยม **Decimal** Column Value ตั้คงเป็นตัวเลข และมีทศนิยม และโปรแกรมจะ Set ค่า  $\sqrt{5}$  Fdit ให้โดยคัตโบบัติ ซึ่งจะทำให้สาบารก แก้ไขข้อความได้ที่หน้าต่างบันทึกรายการ  $\sf{Default}$  ใช้สำหรับกำหนดข้อมูลที่ต้องการให้โปรแกรมแสดงที่ Define Column ให้อัตโนมัติทุกครั้งที่เปิดใช้หน้าต่างบันทึก แต่สามารถแก้ไขเปลี่ยนแปลงได้ ดังรูป  $\overline{\phantom{a}}$  Size Data Tupe String m हिती Display Default พิเศษ เฉพาะที่สิ่งชื่อภายใน 30 วัน Left Alignment  $\overline{\phantom{a}}$ Require Alignment เป็นการจัดตำแหน่งการแสดงข้อมูลใน Define Column ้ สั่งมี 3 แบบคือ **Left คือการจัดตำแหน่งทางด้านซ้ายของ Column Center คือการจัดตำแหน่งกึ่งกลางของ Column Right** คอการจ ื ดตั าแหน ํ งทางด านขวาของ Column  $\blacksquare$  Require เป็นการกำหนดว่า Define Column นี้ ต้องบันทึก ทุกครั้งหรือไม่ ถ้าต้องการให้กำหนดดังรูป 「Ø Require  ${\sf Remark}$  เป็นการบันทึกคำอธิบายเพิ่มเติม(ถ้ามี)

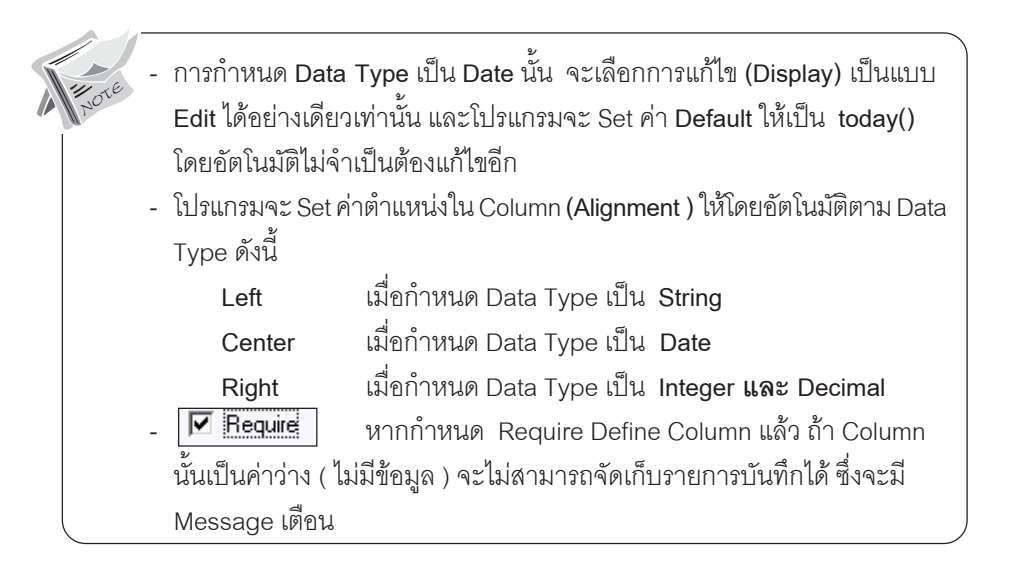

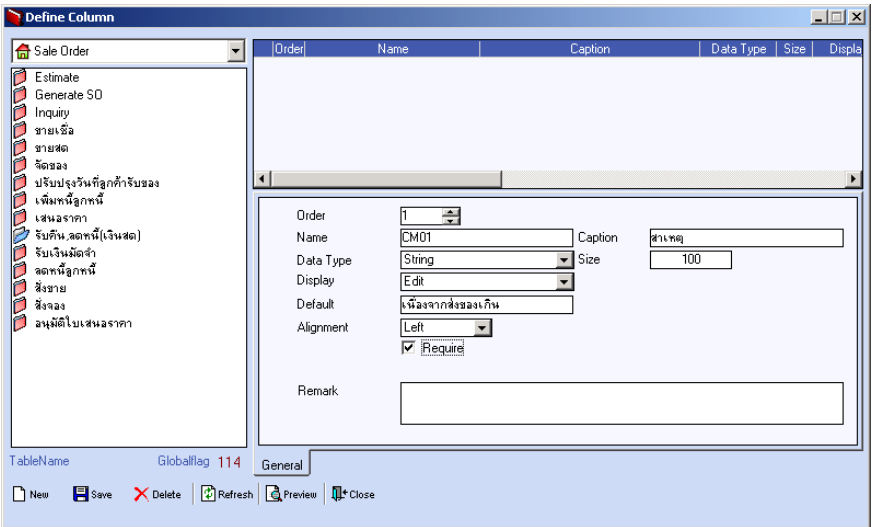

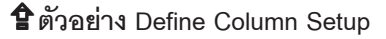

**4**

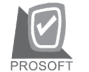

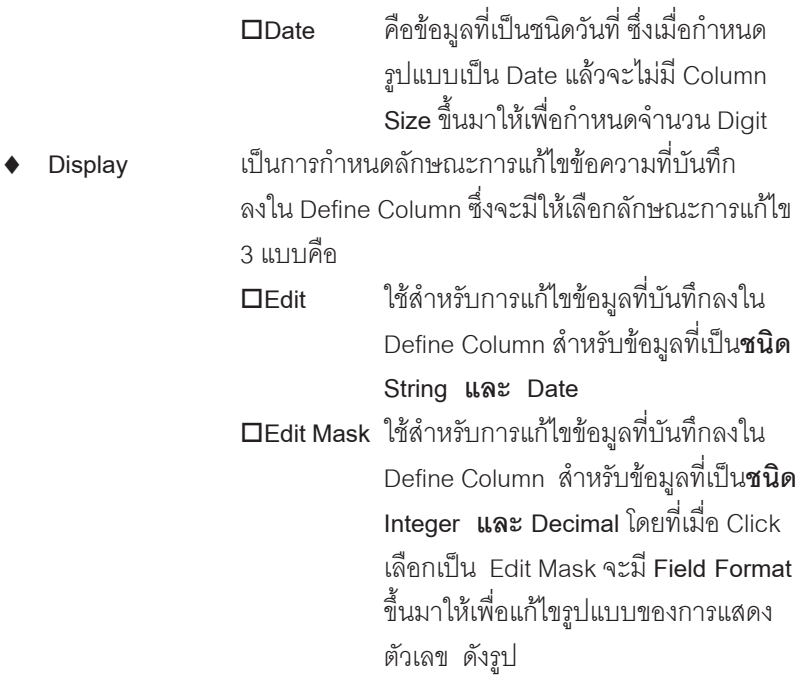

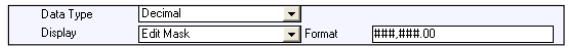

## **DDLB (Drop Down List Box)**

ใชสําหรับการแกไขขอมูลที่บันทึกลงใน Define Column สาหร ํ บขั อม ลทู เปี่ น **ชนดิ String Integer และ Decimal**ทมี่ มากกว ี า 1 ชุด ข้อความ จึงทำให้ต้องมี Drop Down เพื่อที่จะเลือกได้ว่าต้องการชดข้อความ ไหน โดยที่เมื่อ Click เลือกเป็น DDLB จะมี Column ชุดคำสั่งขึ้นทางด้านขวามือ ่ เพื่อให้กำหนดค่าที่ต้องการใช้งาน ดังรูป

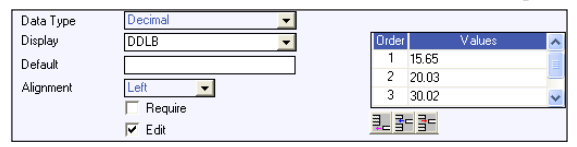

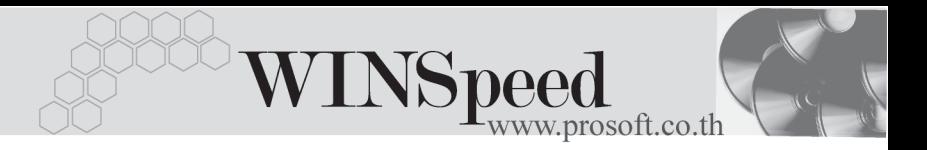

ู<br>ซึ่งลักษกเฯการกำหนดนั้นต้องสัมพันธ์กับ

Data Type ด้วย คือ **String** Column Value ตองเป นข อความ **Integer** Column Value ต้องเป็นตัวเลข ไม่มีทศบิยม **Decimal** Column Value ตั้คงเป็นตัวเลข และมีทศนิยม และโปรแกรมจะ Set ค่า  $\sqrt{5}$  Fdit ให้โดยคัตโบบัติ ซึ่งจะทำให้สาบารก แก้ไขข้อความได้ที่หน้าต่างบันทึกรายการ  $\sf{Default}$  ใช้สำหรับกำหนดข้อมูลที่ต้องการให้โปรแกรมแสดงที่ Define Column ให้อัตโนมัติทุกครั้งที่เปิดใช้หน้าต่างบันทึก แต่สามารถแก้ไขเปลี่ยนแปลงได้ ดังรูป  $\overline{\phantom{a}}$  Size Data Tupe String m हिती Display Default พิเศษ เฉพาะที่สิ่งชื่อภายใน 30 วัน Left Alignment  $\overline{\phantom{a}}$ Require Alignment เป็นการจัดตำแหน่งการแสดงข้อมูลใน Define Column ้ สั่งมี 3 แบบคือ **Left คือการจัดตำแหน่งทางด้านซ้ายของ Column Center คือการจัดตำแหน่งกึ่งกลางของ Column Right** คอการจ ื ดตั าแหน ํ งทางด านขวาของ Column  $\blacksquare$  Require เป็นการกำหนดว่า Define Column นี้ ต้องบันทึก ทุกครั้งหรือไม่ ถ้าต้องการให้กำหนดดังรูป 「Ø Require  ${\sf Remark}$  เป็นการบันทึกคำอธิบายเพิ่มเติม(ถ้ามี)

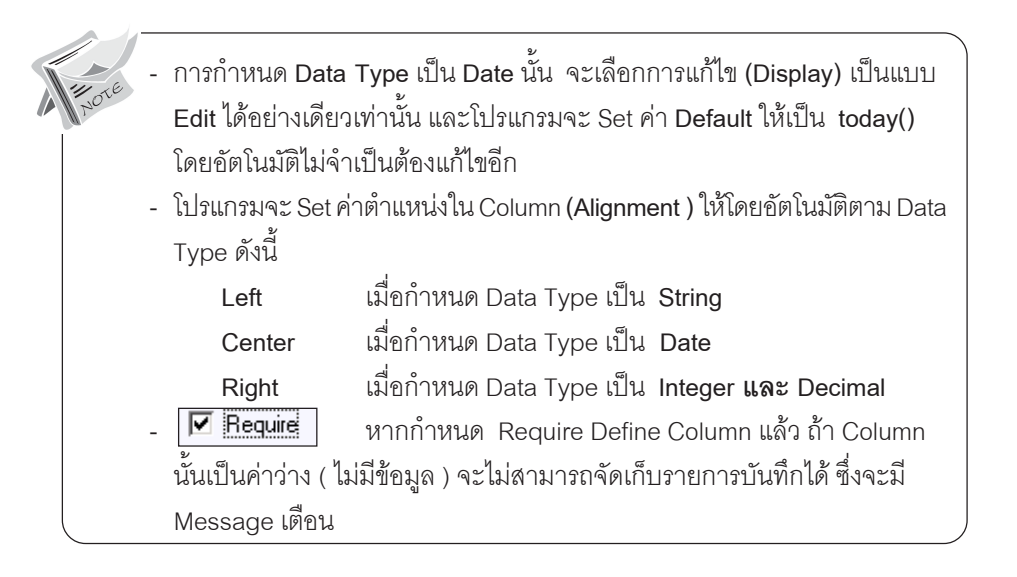

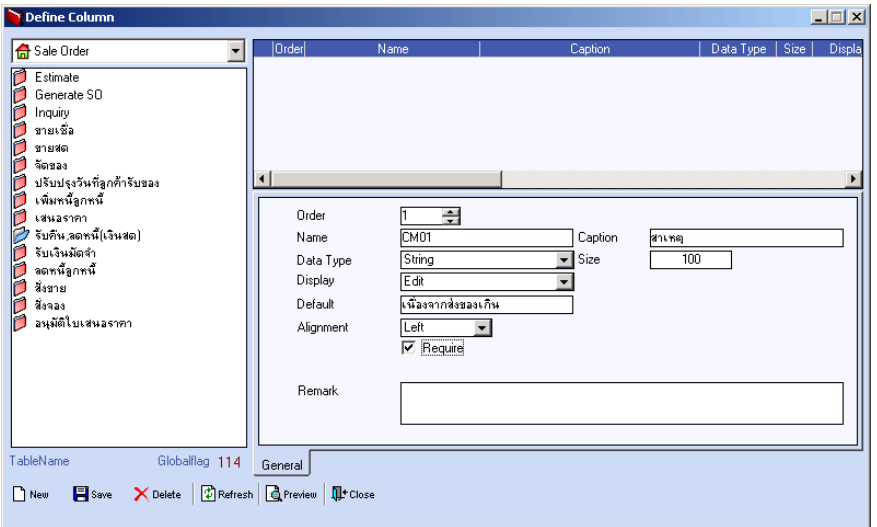

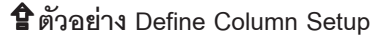

**4**